## **METODIKA PLATEB GOPAY – možnosti úhrady služeb za ubytování a poplatků s tím spojených**

Nyní máte možnost nového způsobu úhrady ubytování, služeb a poplatků s ubytováním spojených. Úhradu kolejného můžete platit platební kartou nebo on-line převodem přímo v ubytovacím systému ISKAM4. Pro přihlášení do systému použijte prosím odkaz: <https://ubytovani.vscht.cz/login>

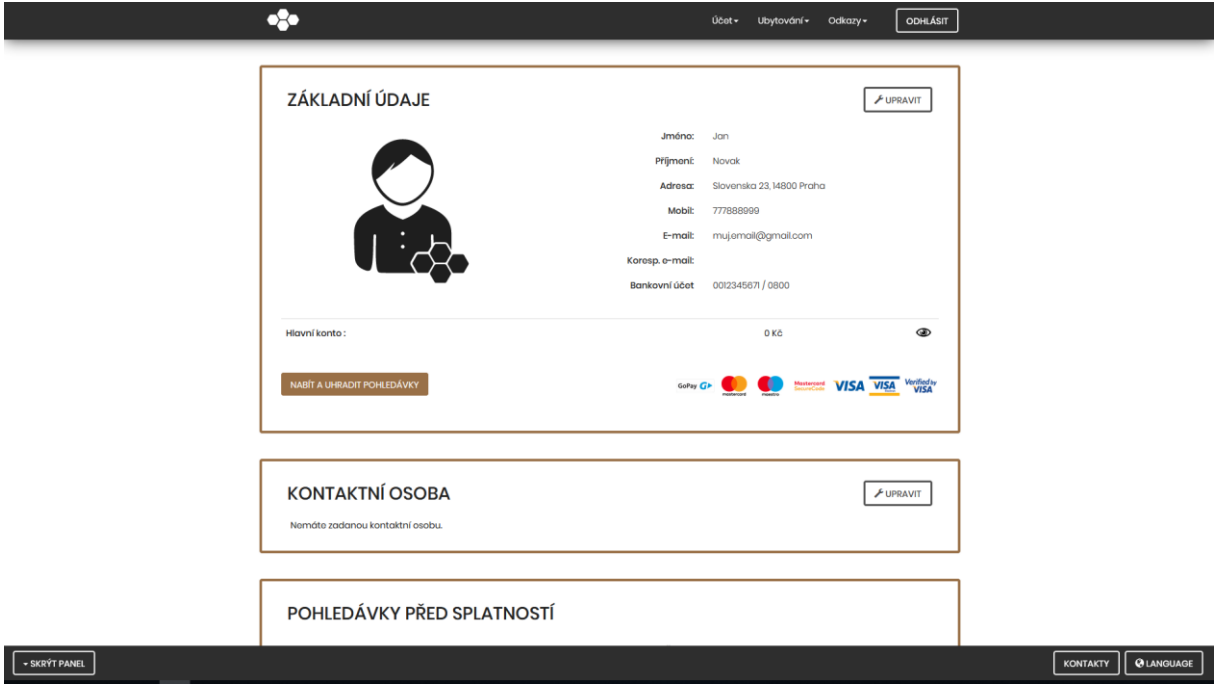

Jak ukazuje názorný obrázek, můžete zaplatit splatné a nesplatné pohledávky najednou!

Následně prosím klikněte na ikonu NABÍT a UHRADIT POHLEDÁVKY.

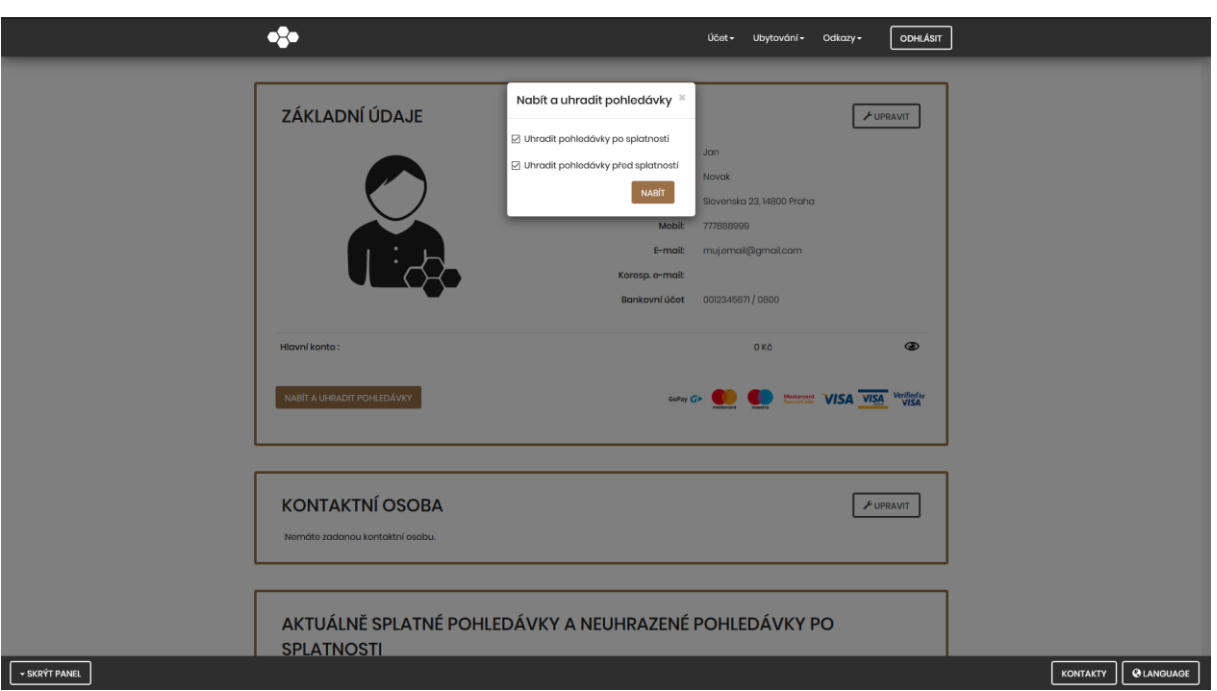

Vyberte z následující nabídky variantu, kterou chcete zaplatit. Můžete vybrat obě najednou.

Po kliknutí na tlačítko NABÍT se Vám otevře níže vyobrazené okno.

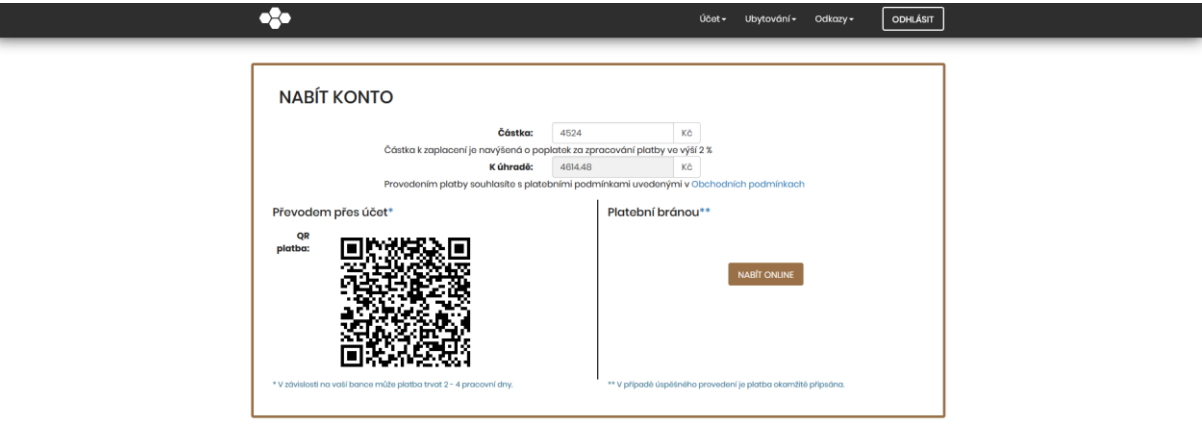

 $\sqrt{\phantom{a}}$  - SKRÝT PANEL

KONTAKTY | **@LANGUAGE** 

Do kolonky ČÁSTKA se Vám předepíše hodnota vztahující se k předešlé vybrané kategorii pohledávky, kterou jste si zatrhnul(a). Můžete samozřejmě výši částky změnit dle Vaší potřeby.

Upozornění: každá platba je navýšena o bankovní poplatek za zpracování platby, její výše je VŽDY uvedena pod částkou, kterou zrovna dobíjíte. Výše poplatku se může v čase měnit.

Pokud souhlasíte s částkou k úhradě, klikněte opět na tlačítko NABÍT ONLINE. Ihned dojde k přesměrování na platební bránu.

Po následné úhra budete přesměr ubytovacím syste potvrzení zaplac

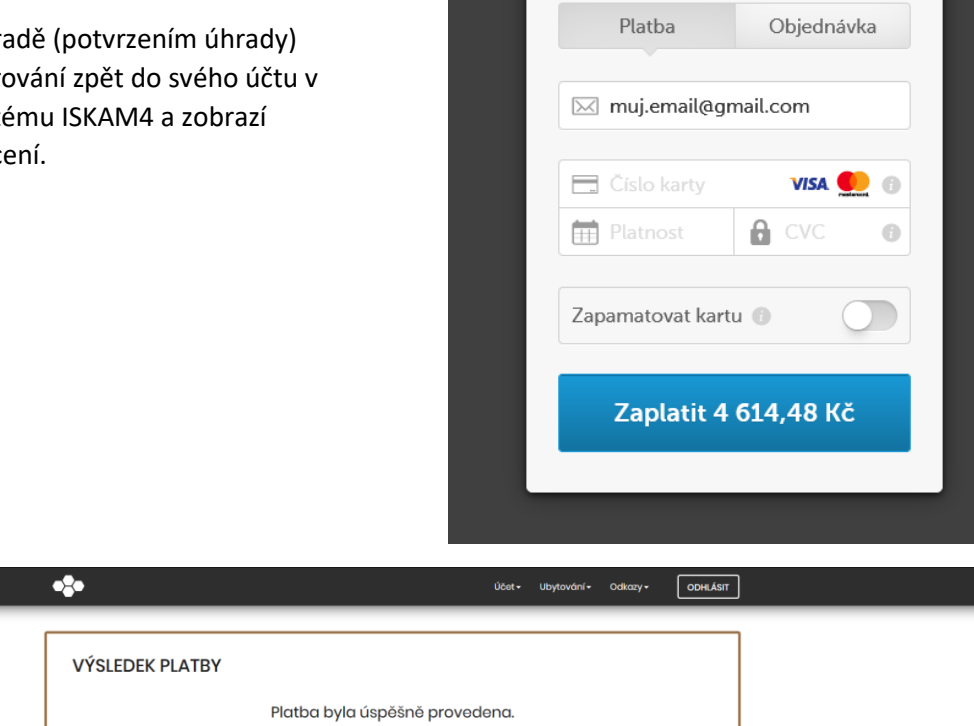

KONTAKTY **QUANGUAGE** 

 $\overline{\mathbf{x}}$ 

Na úvodní obrazovce "Základní údaje" zmizí nabídka zaplacené pohledávky. Pokud byly vybrány a zaplaceny všechny pohledávky, zmizí i samotná nabídka na jejich úhradu.

Přehled Vašich úhrad, můžete sledovat v sekci KONTA.

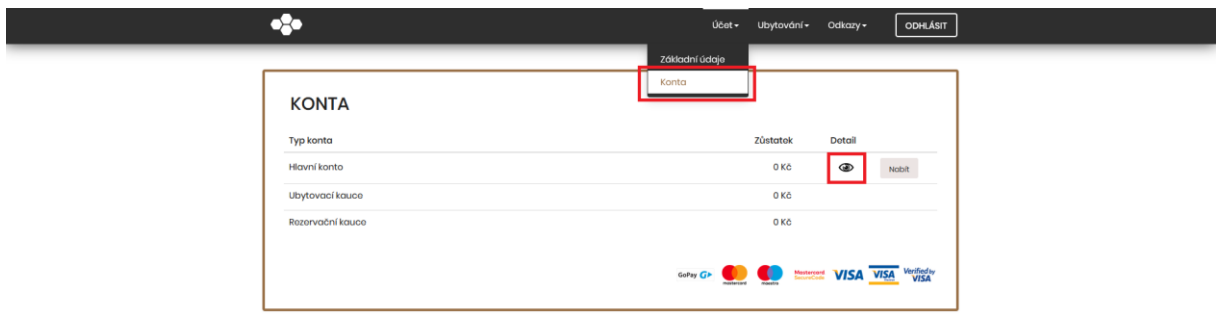

SKRÝT PANEL

KONTAKTY | **QUANGUAGE** 

V případě, že se Vám nedaří zaslat požadovanou finanční částku pomocí Vámi vybrané platební metody, neprodleně nás kontaktujte na [iskam@vscht-suz.cz](mailto:iskam@vscht-suz.cz) .

SÚZ VŠCHT